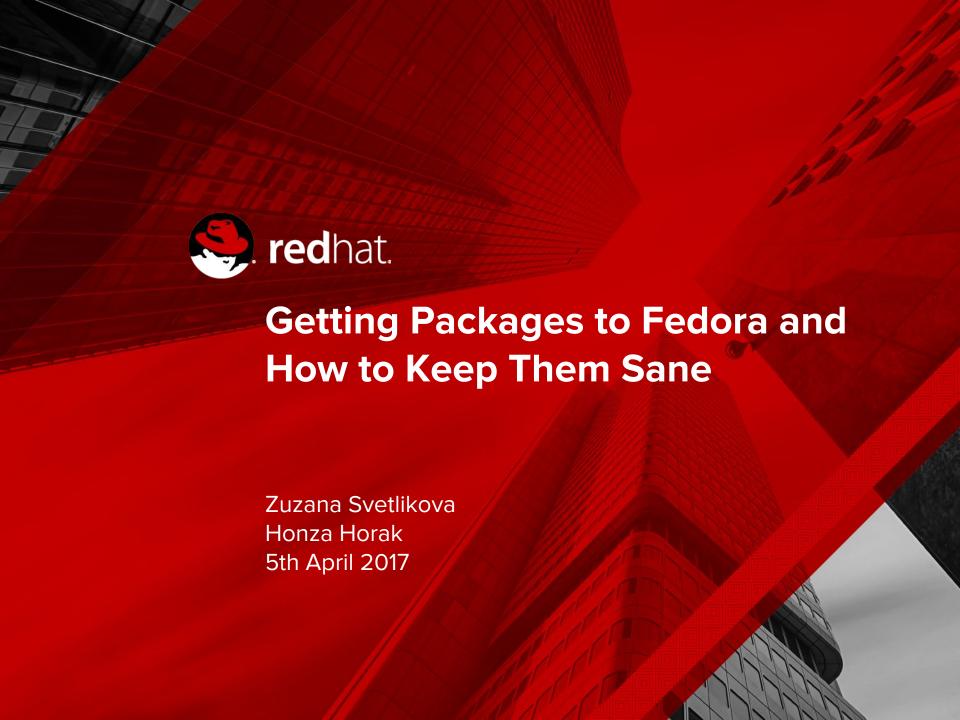

## Why to have something like distribution?

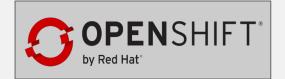

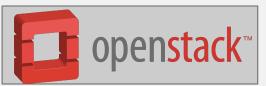

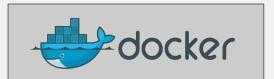

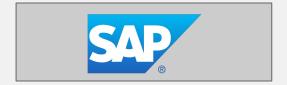

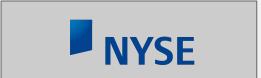

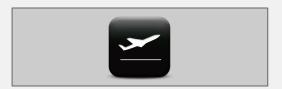

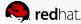

## Why to have something like distribution?

Because platform matters

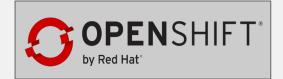

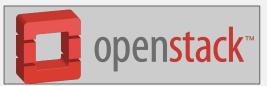

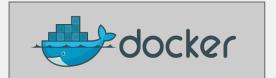

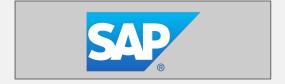

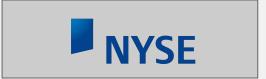

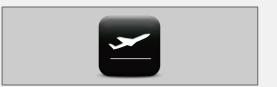

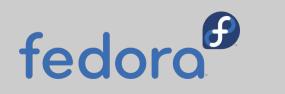

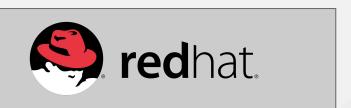

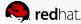

#### Relation between Fedora and RHEL

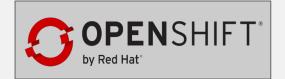

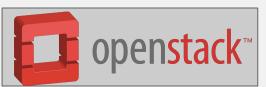

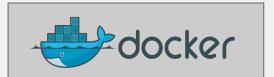

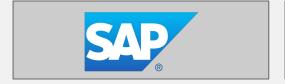

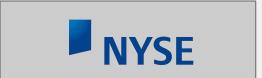

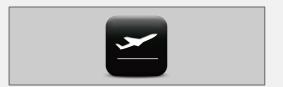

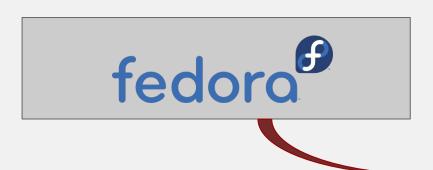

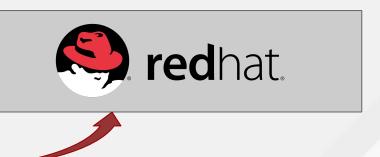

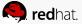

## How to install some software on your Fedora workstation?

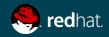

## Source code available on upstream web

Wait, what is upstream?

- Original author(s) and other contributors
- Web page
- Documentation
- Code repository
- Issue tracker
- Communication channels
  - Mailing lists
  - IRC channel, Slack, Telegram, ...

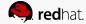

## Source code available on upstream web

Github became default option for hosting open-source

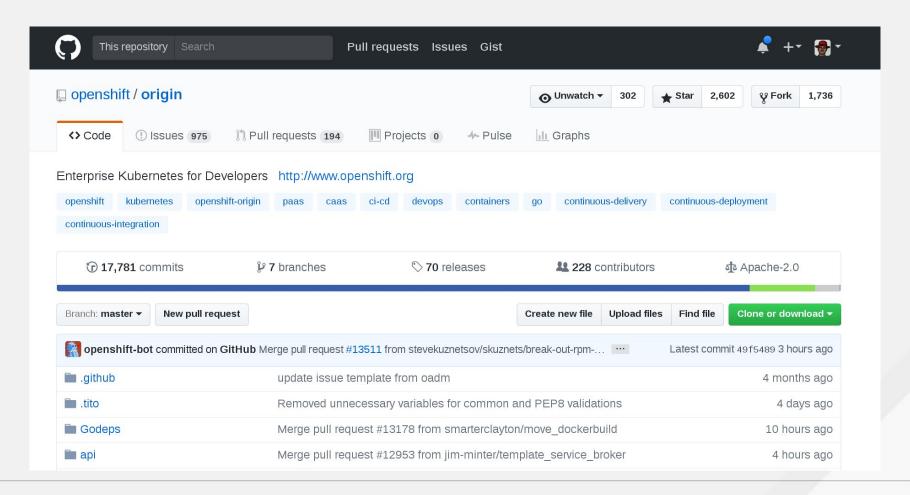

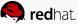

### Source code available on upstream web

#### http://valgrind.org/downloads/current.html

#### Valgrind 3.12.0

valgrind 3.12.0 (tar.bz2) [12MB] - 20 October 2016.

For {x86,amd64,arm32,arm64,ppc32,ppc64le,ppc64be,s390x,mips32,mips64}-linux, {arm32,arm64,x86,mips32}-android, {x86,amd64}-solaris, {x86,amd64}-darwin (Mac OS X 10.10, with limited support for 10.11 and 10.12) and preliminary support for tilegx-linux.

md5: 6eb03c0c10ea917013a7622e483d61bb

3.12.0 is a feature release with many improvements and the usual collection of bug fixes. This release adds support for POWER ISA 3.0, improves instruction set support on ARM32, ARM64 and MIPS, and provides support for the latest common components (kernel, gcc, glibc). There are many smaller refinements and new features. See the <u>release notes</u> for details.

#### Valkyrie 2.0.0

<u>valkyrie 2.0.0 (tar.bz2)</u> [260Kb] - 21 October 2010. md5: a411dfb803f548dae5f988de0160aeb5

<u>Valkyrie</u> is a Qt4-based GUI for the Valgrind 3.6.x and 3.7.x series, that works for the Memcheck and Helgrind tools. It also has an XML merging tool for Memcheck outputs (vk\_logmerge). This tarball is known to build and work with valgrind-3.6.0 and valgrind-3.7.0.

This version of Valkyrie does not support any version of Valgrind prior to 3.6.0. If you want to use Valkyrie with an older Valgrind version, we recommend you instead upgrade your Valgrind to 3.6.0 and use this version of Valkyrie.

#### **RPMs / Binaries**

We do not distribute binaries or RPMs. The releases available on this website contain the source code and have to be compiled in order to be installed on your system. Many Linux distributions come with valgrind these days, so if

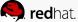

## Let's compile it!

It can't be so hard..

```
$> tar -xvf valgrind-3.12.0.tar.bz2
$> cd valgrind-3.12.0/
$> ./configure
$> make_
```

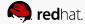

## Let's compile it!

It can't be so hard..

```
$> tar -xvf valgrind-3.12.0.tar.bz2
$> cd valgrind-3.12.0/
$> ./configure
$> make
...
Makefile:829: recipe for target 'all-recursive' failed
make[1]: *** [all-recursive] Error 1
make[1]: Leaving directory '/home/hhorak/valgrind-3.12.0'
Makefile:698: recipe for target 'all' failed
make: *** [all] Error 2
```

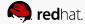

## What all might go wrong

\$> ./configure && make && make install

- Missing dependencies (libraries, tools)
- Compilation toolchain needed
- Integration with the rest of the system
- What to do if I want to remove it?
- How to distribute the software to other users?

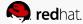

## What all might go wrong

\$> ./configure && make && make install

- Missing dependencies (libraries, tools)
- Compilation toolchain needed
- Integration with the rest of the system
- What to do if I want to remove it?
- How to distribute the software to other users?

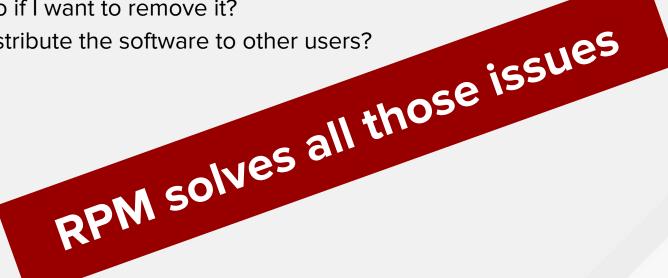

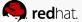

## RPM solves many issues

Arch Version

\$> sudo dnf install valgrind
Dependencies resolved.

Repository Size

|                     |        |                   | ======== |       |
|---------------------|--------|-------------------|----------|-------|
| Installing:         |        |                   |          |       |
| perl                | x86_64 | 4:5.24.1-385.fc25 | updates  | 6.0 M |
| perl-Errno          | x86_64 | 1.25-385.fc25     | updates  | 67 k  |
| perl-threads-shared | x86_64 | 1.55-1.fc25       | updates  | 44 k  |
| valgrind            | x86_64 | 1:3.12.0-1.fc25   | fedora   | 6.5 M |

Transaction Summary

Package

\_\_\_\_\_\_

Install 15 Packages

Total download size: 13 M

Installed size: 40 M Is this ok [y/N]: Y\_

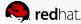

## RPM solves many issues

Installing RPMs from Fedora repositories solves:

- Dependencies
- Separation of building and running environment
- Integration with the rest of the system
- Allows to remove RPMs cleanly
- Signing allows to verify content

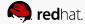

## What is RPM?

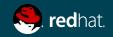

#### RPM is created based on a SPEC

```
Name: eject
Version: 2.1.5
Release: 1%{?dist}
Summary: A program that ejects removable media using software control
License: GPLv2+
URL: http://www.pobox.com/~tranter
Source0: http://www.ibiblio.org/pub/Linux/utils/disk-management/%{name}-%{version}.tar.gz
BuildRequires: gettext
BuildRequires: libtool
%description
The eject program allows the user to eject removable media (typically
CD-ROMs, floppy disks or Iomega Jaz or Zip disks) using software
control. Eject can also control some multi-disk CD changers and even
some devices' auto-eject features.
Install eject if you'd like to eject removable media using software
```

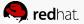

control.

#### RPM is created based on a SPEC

```
%build
%configure
make %{? smp mflags}
%check
make check
%install
rm -rf $RPM_BUILD_ROOT
make install DESTDIR=$RPM_BUILD_ROOT
install -m 755 -d $RPM_BUILD_ROOT/%{ sbindir}
ln -s ../bin/eject $RPM_BUILD_ROOT/%{_sbindir}
%find_lang %{name}
%files -f %{name}.lang
%doc README TODO COPYING ChangeLog
%{_bindir}/*
%{_sbindir}/*
%{_mandir}/man1/*
%changelog
* Wed Oct 20 2011 John Doe <jdoe@example.com> 0.8.18.1-0.1
- Initial RPM release
```

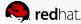

## How to build an RPM?

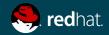

## Building RPM is easy

#### 1. Prepare build environment

```
$> mkdir -p ~/rpmbuild/{BUILD,RPMS,SOURCES,SPECS,SRPMS}
$> vim ~/rpmbuild/SPECS/eject.spec
$> cp eject-2.1.5.tar.gz ~/rpmbuild/SOURCES/
```

#### 2. Build RPM using rpmbuild (local environment)

```
$> rpmbuild -ba ~/rpmbuild/SPECS/eject.spec
```

#### 3. Build RPM using mock (clean environment)

```
$> mock -r fedora-25-x86_64 ~/rpmbuild/SRPMS/eject-2.1.5-1.fc25.src.rpm
```

Come to the talk "Create a Fedora package from your Rust project" by Martin Sehnoutka at 15:40 to learn more.

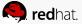

## What it takes to get a package to Fedora?

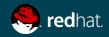

## How to Get a Package to Fedora

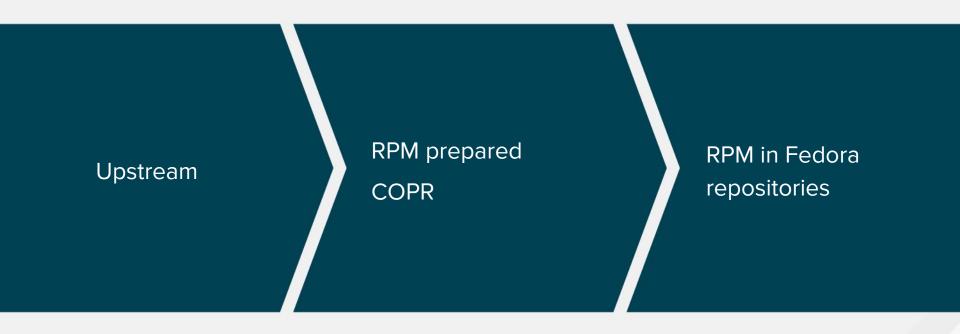

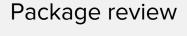

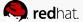

## What it means to maintain a package in Fedora?

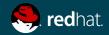

## Maintainer talks to reporter

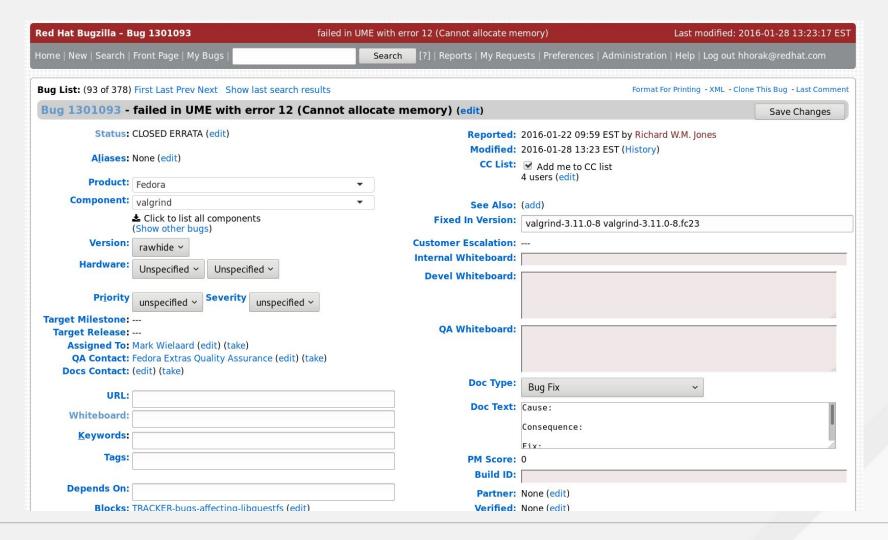

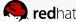

## Maintainer talks to upstream

Click to add subtitle

Bug in Fedora package
Reproducing
Fix preparation

Upstream

"UPSTREAM FIRST" RULE

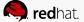

## Maintainer debugs and fixes the issue

Click to add subtitle

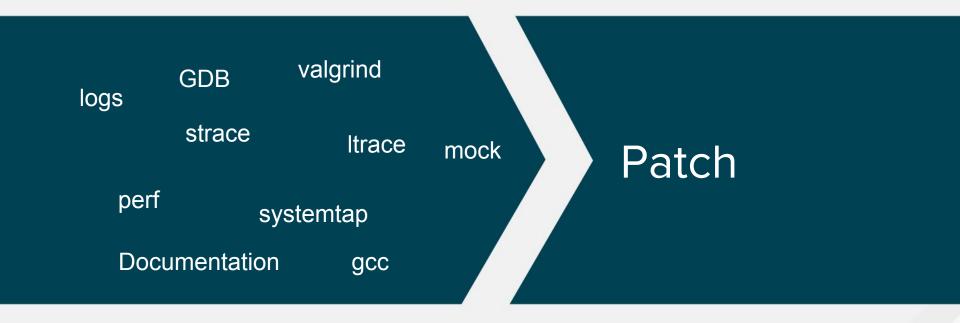

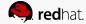

## Come and try your skills

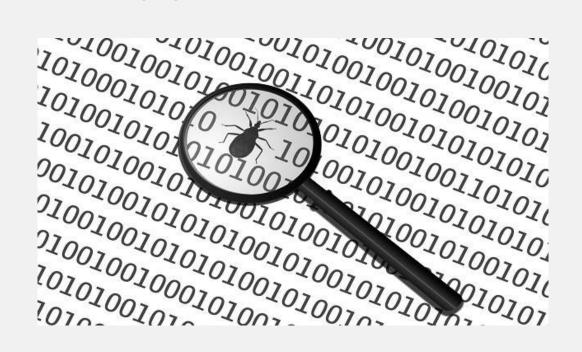

**Bughunting contest** simulates a work day of a package maintainer.

Come to test your skills and compete with others!

Subscribe for either short or long run on the wall of Plutonium room.

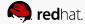

## Maintainer updates the package

```
Upstream Release Monitoring 2016-04-03 20:30:23 EDT Description Private [reply] [-]
Latest upstream release: 1.4.9
Current version/release in rawhide: 1.4.8-1.fc24
URL: https://pypi.python.org/pypi/udiskie
Please consult the package updates policy before you issue an update to a
stable branch: https://fedoraproject.org/wiki/Updates Policy
More information about the service that created this bug can be found at:
https://fedoraproject.org/wiki/Upstream release monitoring
Please keep in mind that with any upstream change, there may also be packaging
changes that need to be made. Specifically, please remember that it is your
responsibility to review the new version to ensure that the licensing is still
correct and that no non-free or legally problematic items have been added
upstream.
Based on the information from anitya: https://release-monitoring.org/project
/7187/
```

Tip: https://github.com/rebase-helper/rebase-helper

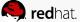

## Limits of current Fedora packaging

- Only one version of particular package in one release
- Package review requires RPMs to be perfect
- Bundling of other software prohibited (exceptions exist)
- Becoming packager requires to demonstrate RPM understanding

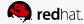

#### What is COPR?

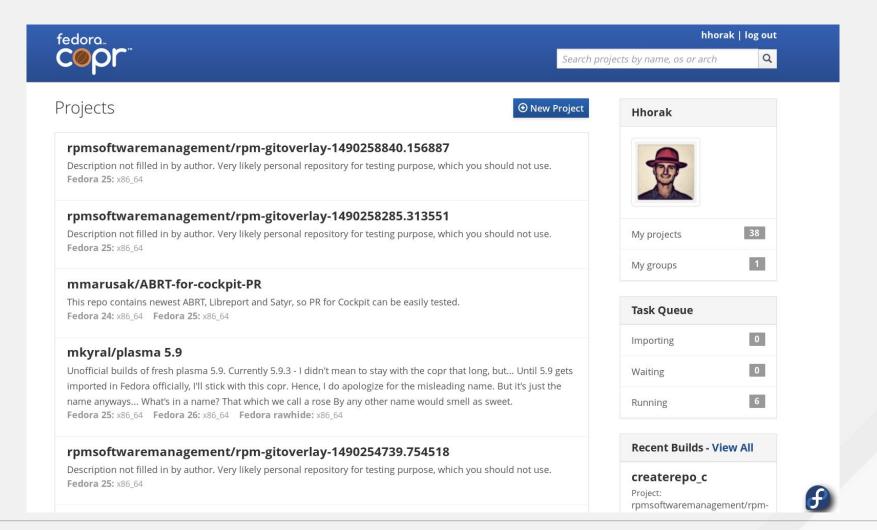

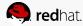

## Modularity

- Bringing new concepts to the SW building and distribution
- Focusing on delivering solutions, rather than packages
- Strong focus on containers (docker)
- Say hello to Modularity folks in Platinum
- How to Docker presentation starts at 17:40 in Krypton

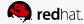

## NodeJS & SIG & SCL

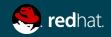

## What are Software Collections?

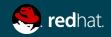

#### What are Software Collections?

- A set of dynamic programming languages, database servers, and various related packages (gcc, git..)
- Useful for development on operating systems like Centos and RHEL
- Provide access to latest software to developers using stable operating systems
- Multiple versions available
- Among other provide Python, Node.js, Ruby, Perl, PHP, MariaDB,
   MongoDB, PostgresSQL, Redis, git and gcc
- More on softwarecollections.org

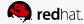

## How are Software Collections related to Fedora?

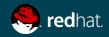

#### How are SCL related to Fedora?

- Newer or older packages
- More users more bugs found
- More maintainers more help with bugs and packaging
- SCL maintainers often package new collections in COPR so users can try it out sooner and find bugs before it is released

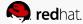

## What is a SIG?

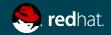

#### What is a SIG?

- Special Interest Group
- A group of maintainers with common interest in specific project
- SIGs are often given rights to the packages to help maintenance
- Lots of different SIGs (Perl, Rust, Node.js, Astronomy, Fedora Medical, Machine Learning, KDE, Cloud, etc..)

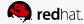

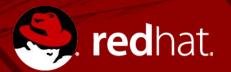

# SEE YOU AT BUGHUNTING!

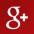

plus.google.com/+RedHat

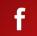

facebook.com/redhatinc

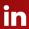

linkedin.com/company/red-hat

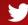

twitter.com/RedHatNews

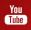

youtube.com/user/RedHatVideos

## End

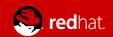